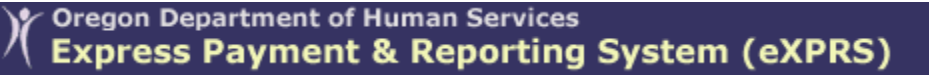

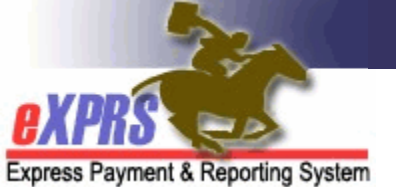

## **How to Access the Suspended Claim Report in eXPRS**

*(updated 10/11/16)*

There are many reasons why a claim may suspend in eXPRS, and often, it is when the claim suspends that the Provider, CDDP or Brokerage first discovers there is an issue or problem that needs resolution.

To help identify when claim suspensions occur and the reason for the suspension so Providers, CDDPs and/or Brokerages can begin problem-solving the issue, they can utilize the *SUSPENDED CLAIM* report in eXPRS to see what claims have suspended and for what reason.

## **To access the** *SUSPENDED CLAIM* **report in eXPRS**:

- 1. Login to eXPRS.
- 2. From the left-hand yellow navigation menu select *Reports Suspended Claims*. Your menu may not have as many reports listed as shown below, but the Suspended Claim report is always the last report on the menu.

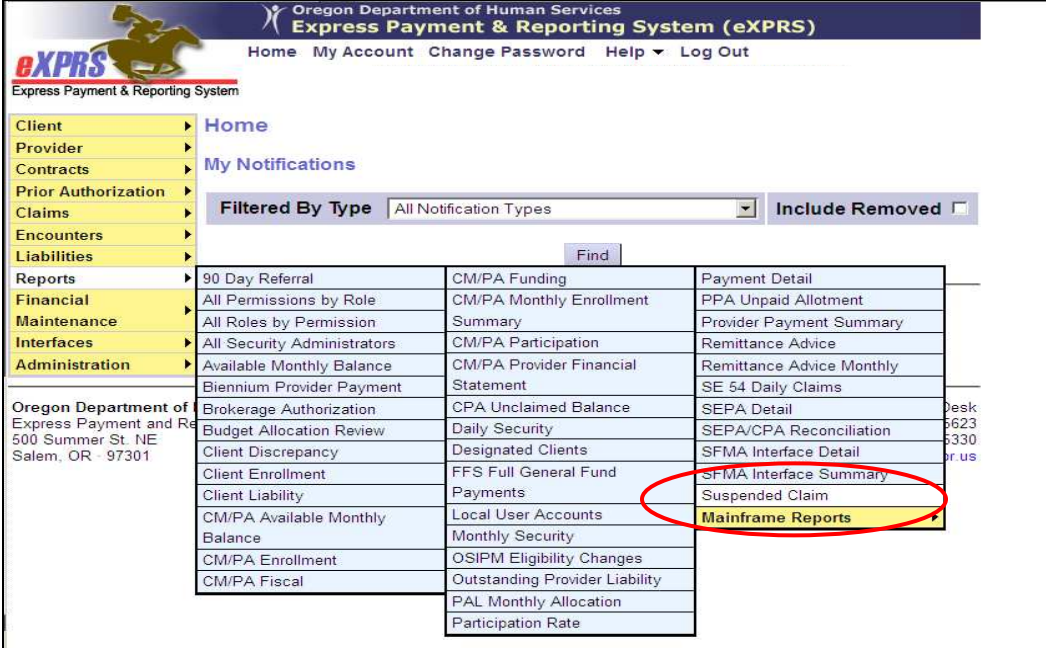

3. In the search criteria options available, enter the criteria you need to return a list of suspended claims. Red asterisk (\*) indicates a required field.

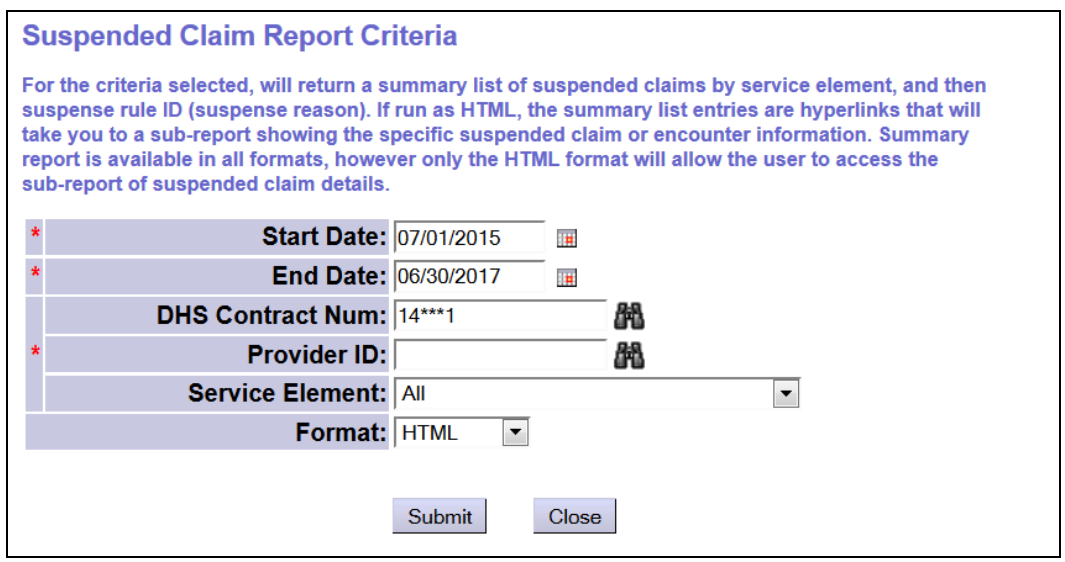

4. For the search criteria entered, if there are suspended claims in eXPRS, the report will return a summary list of those, by service element and suspense rule. Each blue entry is a hyperlink. If you click on the hyperlink for the entry you want, it will take you to a list of all the claims associated with that summary line. *Please note – that the hyperlinks and sub-report of claim or encounter details only works if the report is run in HTML*.

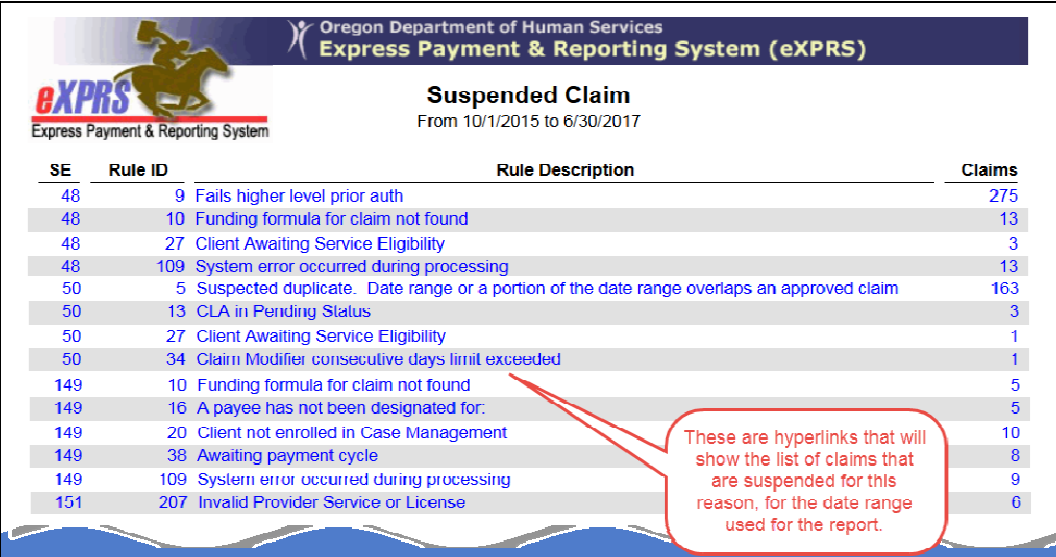

These are the same **Rule Descriptions** and **Exception text** that are found on the individual claim in the **Current Exceptions** section.

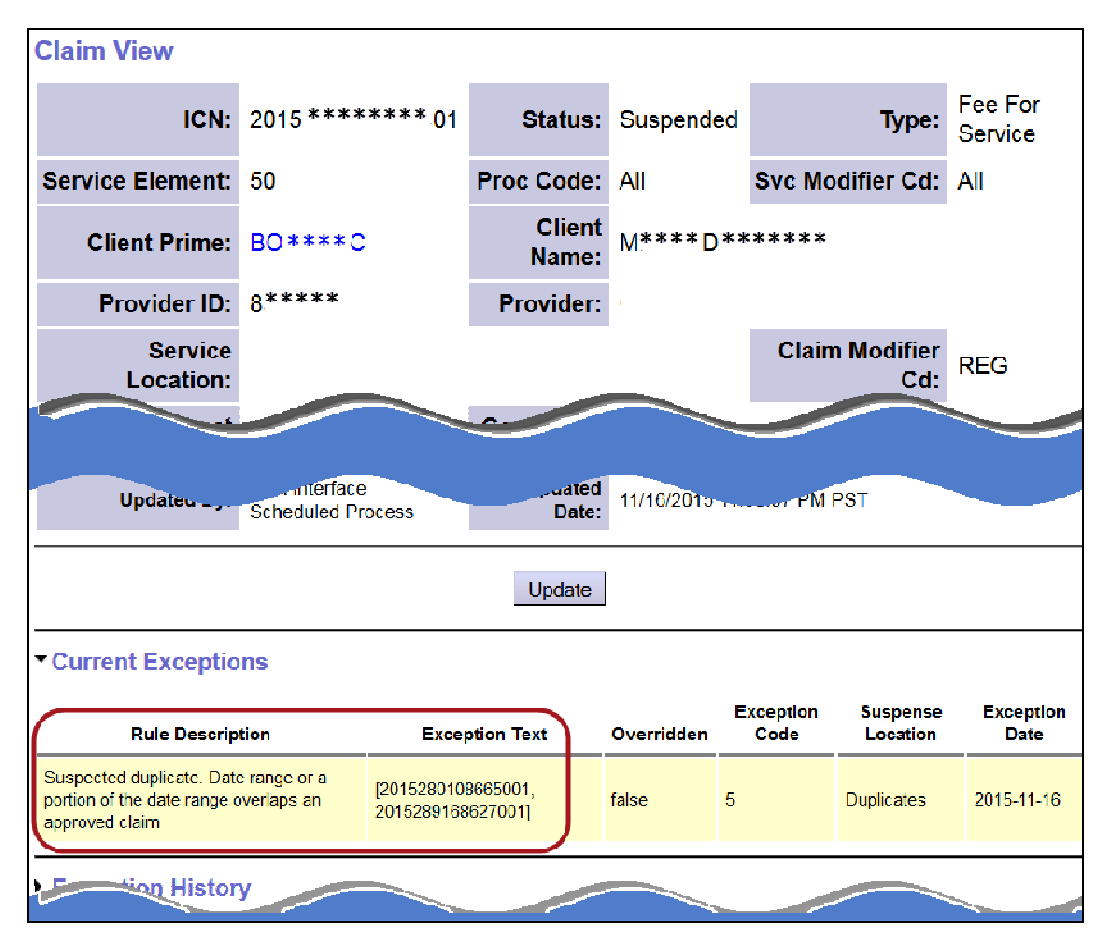

5. In the sub-report, you can now see details for each claim (ICN, client prime, claim dates and exception reason). This information can be used to help identify which individuals may need assistance in resolving a Medicaid eligibility issue, or if you need to contact DHS for further assistance.

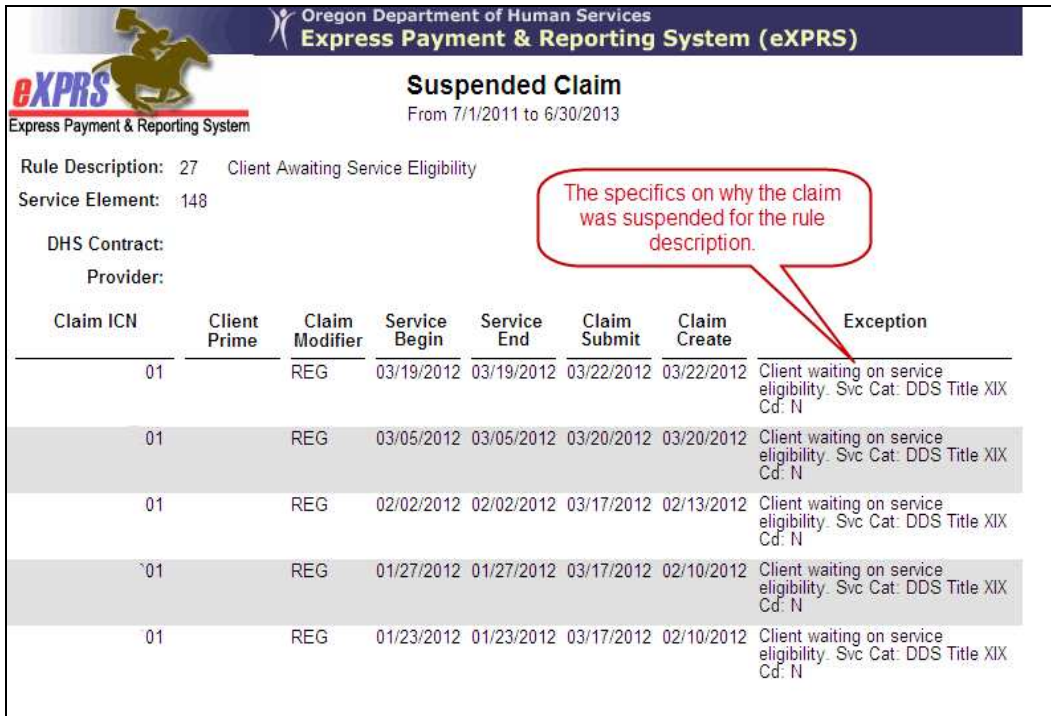

6. There are a variety of reasons a claim may suspend. Below is listed a few of the more common suspense **Rule Descriptions** (reasons why a claim is suspended) and its explanation.

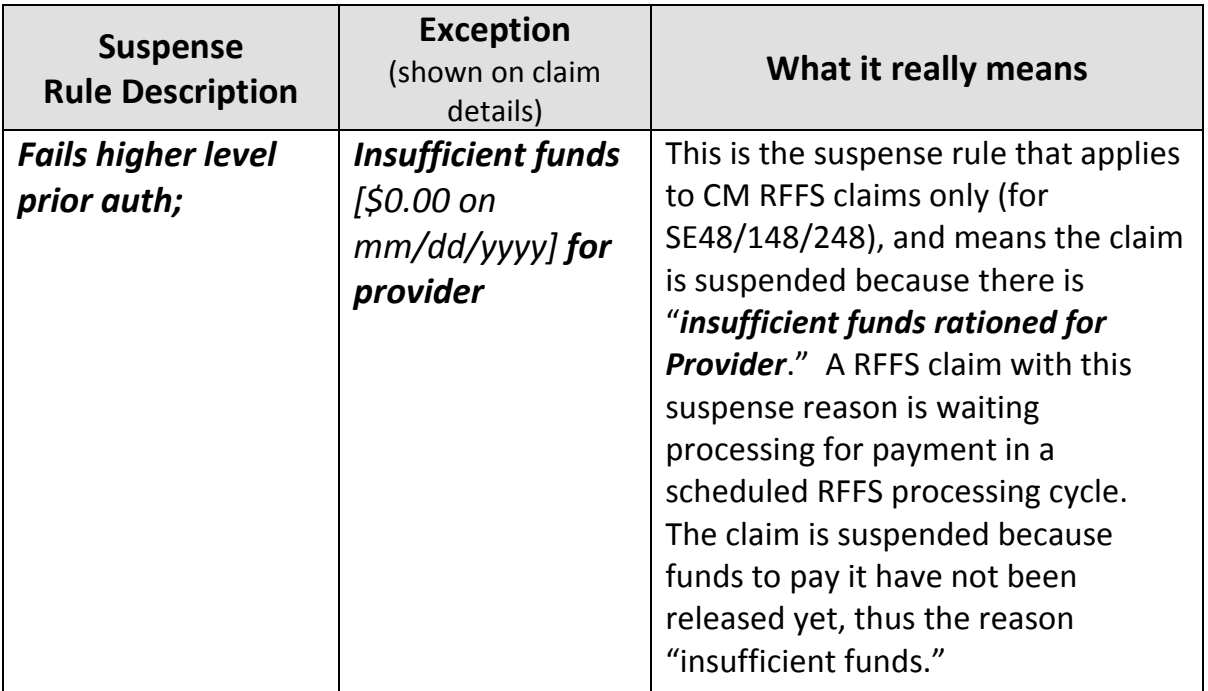

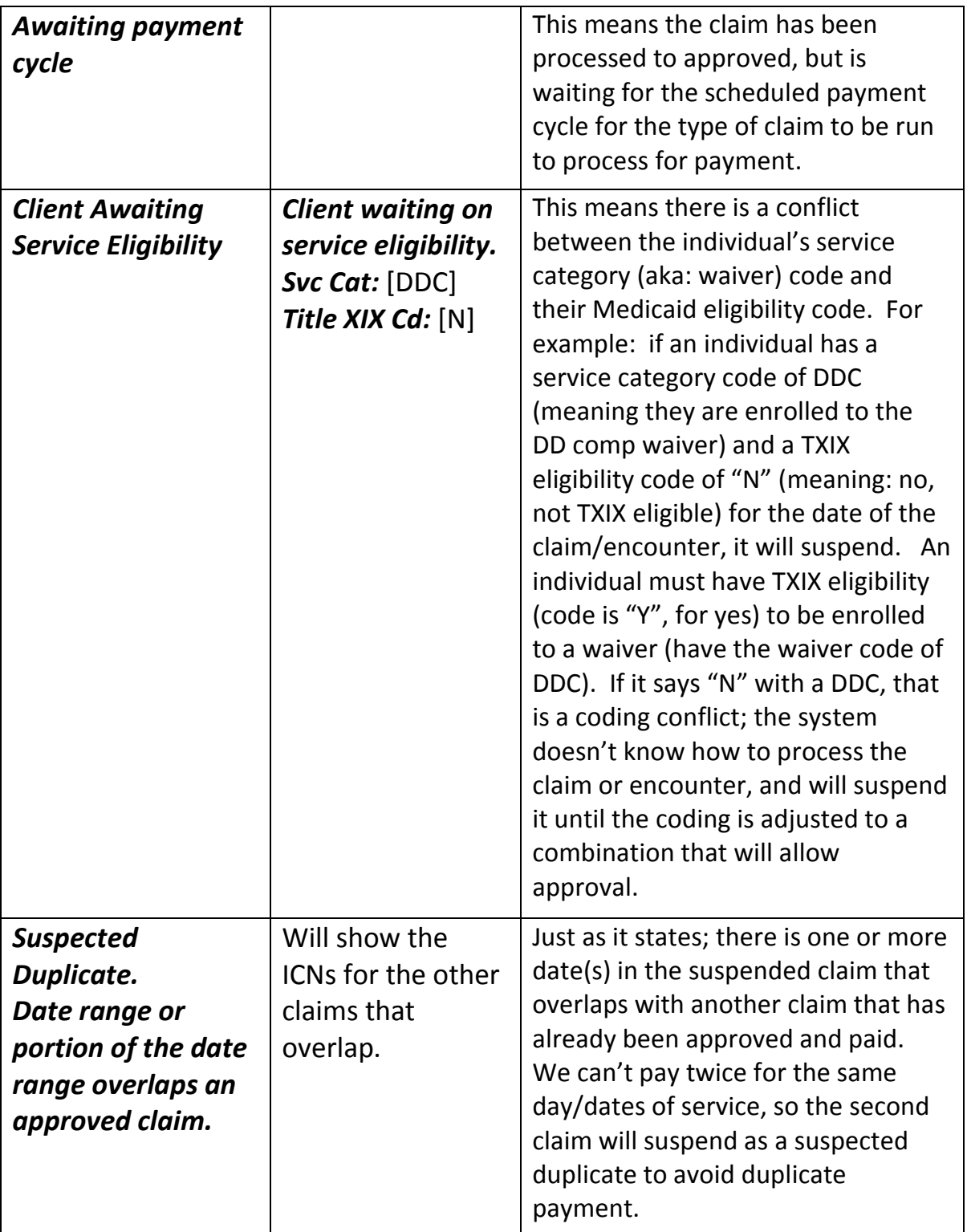

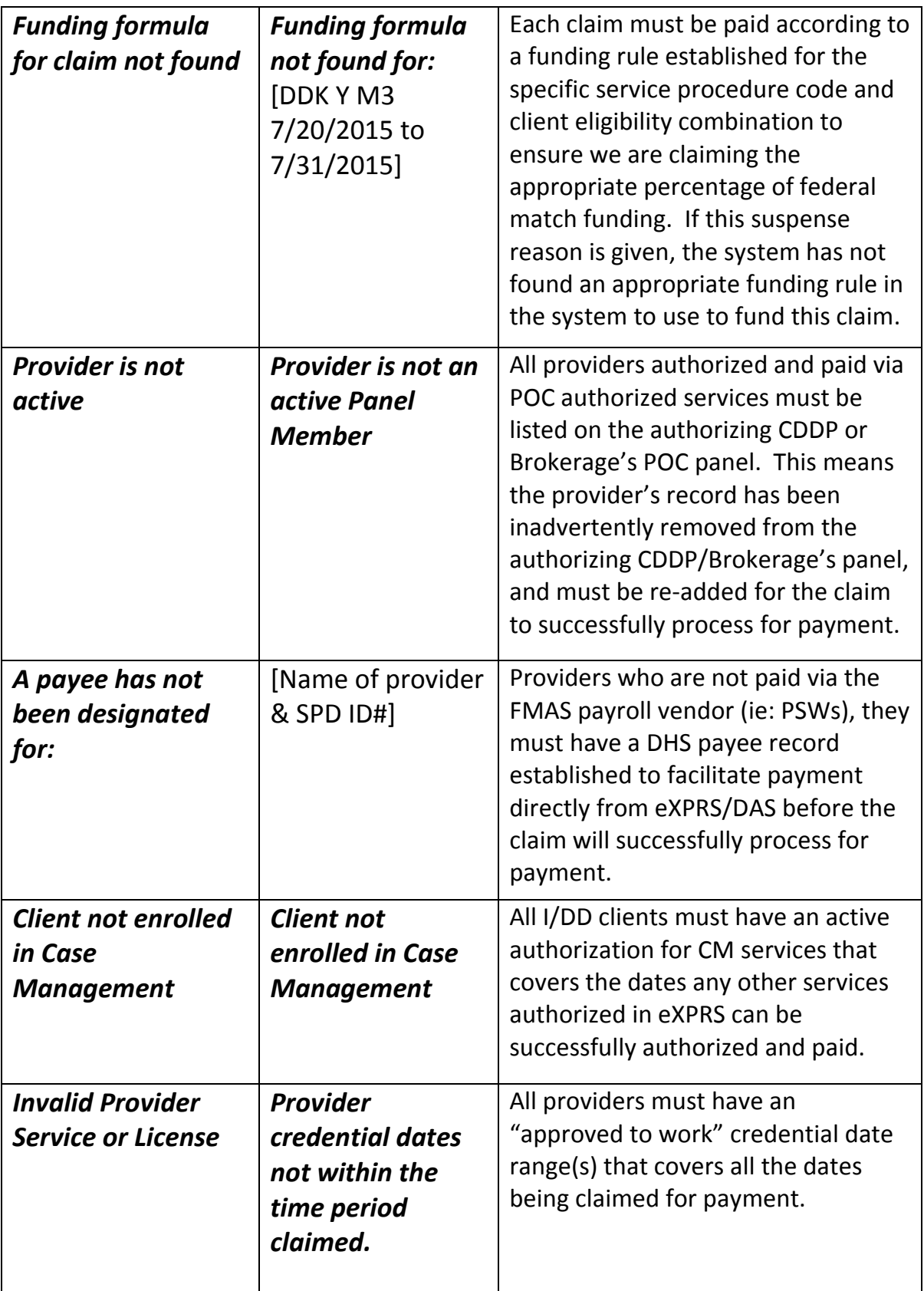

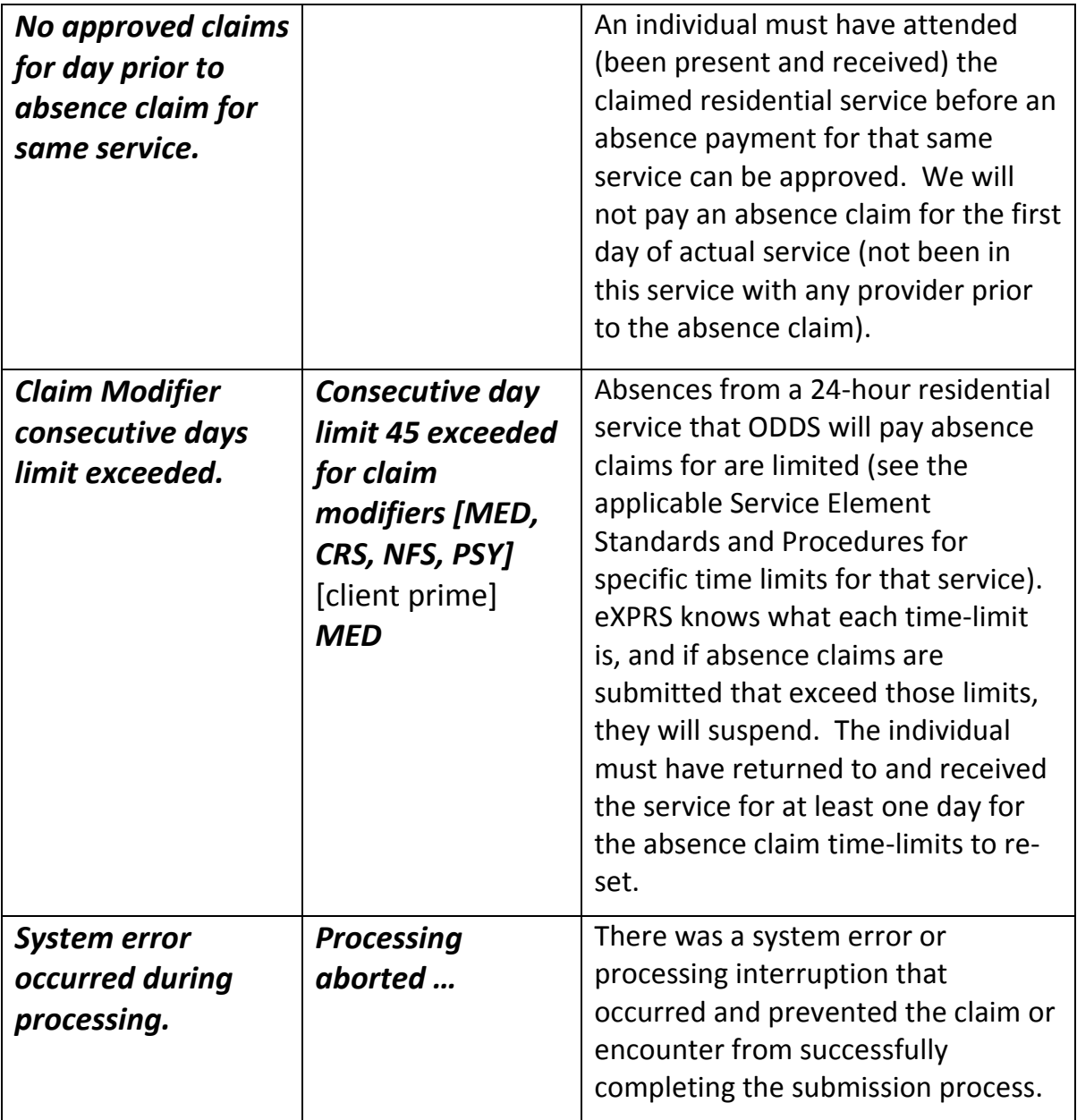

## The *SERVICE DELIVERED PROBLEM SOLVING MATRIX*, *CLAIMS PROBLEM SOLVING MATRIX* or the *ENCOUNTER or RFFS PROBLEM SOLVING MATRIX*,

available on the **eXPRS HELP** menu, may be of additional assistance in problem solving suspended claims or encounters. Please see those documents for more information.